## **УТВЕРЖДАЮ**

Заместитель директора ФБУ^ЙСМ Татарстан» . Иванов  $\frac{1}{15}$  $O<sub>4</sub>$ 2020 г.

# **ГОСУДАРСТВЕННАЯ СИСТЕМА ОБЕСПЕЧЕНИЯ ЕДИНСТВА ИЗМЕРЕНИЙ ИНСТРУКЦИЯ.**

## **Комплекс программно-технический «ВА2020»**

**Методика поверки**

**28.99.39-004-14908708-2020.МП**

**2020 г.**

3837

Настоящая методика распространяется на измерительные модули, входящие в состав комплекса программно-технического «ВА2020» (далее по тексту ПТК «ВА2020»), с входными и выходными электрическими сигналами, для которых нормированы пределы допускаемых погрешностей без нормирования в отдельности характеристик систематической и случайной составляющих погрешности.

Настоящая методика устанавливает требования к объему, условиям поверки, методам и средствам экспериментального исследования метрологических характеристик и порядку оформления результатов поверки.

ПТК «ВА2020» подлежит как первичной, так и периодической поверке, которая может проводиться как на месте эксплуатации, так и в лабораторных условиях.

Первичную поверку ПТК «ВА2020» выполняют перед вводом в эксплуатацию, а также после ремонта.

Периодическую поверку ПТК «ВА2020» выполняют в процессе эксплуатации через установленный интервал между поверками.

Допускается проведения поверки отдельных измерительных каналов из состава ПТК «ВА2020» по заявлению эксплуатирующей организации с указанием объема проводимой поверки.

Интервал между поверками комплекса - 4 года.

#### **1 Операции поверки**

Операции поверки, которые должны проводиться при поверке измерительных каналов ПТК «ВА2020» с указанием разделов настоящей методики, где изложен порядок их выполнения, приведены в таблице 1.

Таблица 1 - Операции поверки

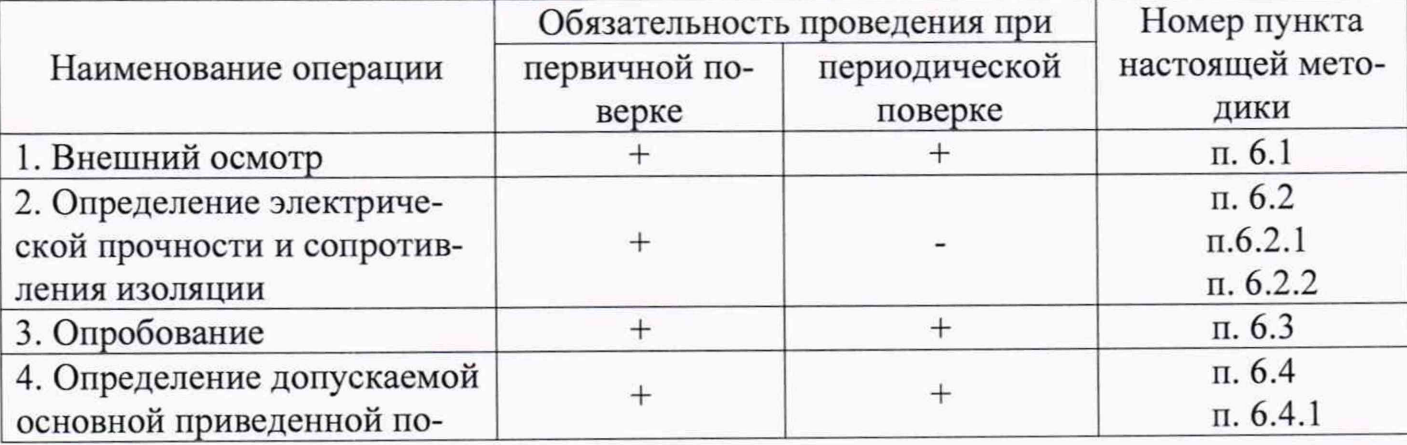

2

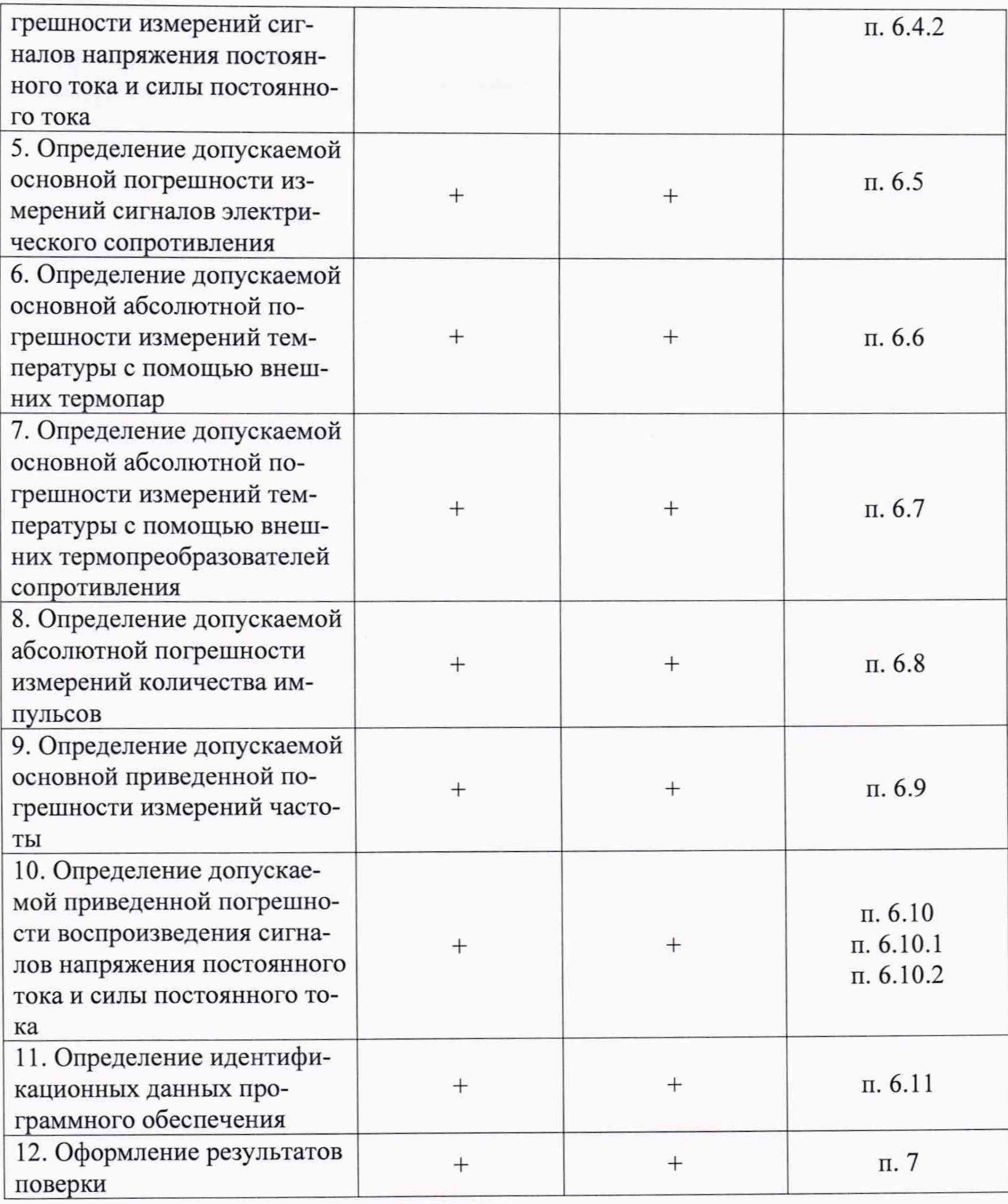

## *Примечание:*

• *После ремонта или замены любого из измерительных компонентов ПТК «ВА2020» поверку измерительного канала выполняют по пунктам первичной поверки.*

### **2 Средства поверки**

При проведении поверки применяют эталоны, основные средства измерений и вспомогательные устройства, приведенные в таблице 2.

Таблица 2 - Средства измерений и вспомогательные устройства, применяемые при поверке

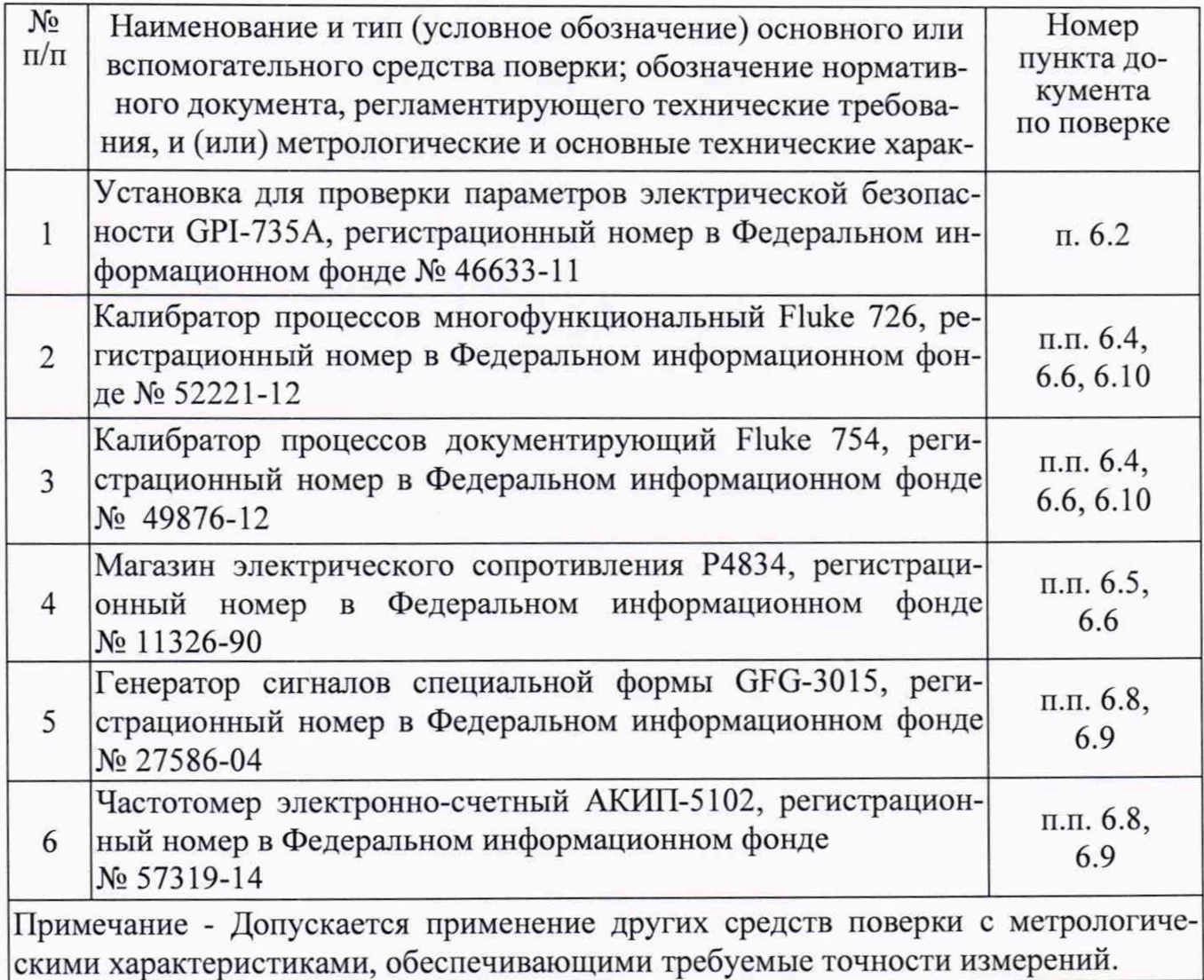

### *Примечание:*

• *Все применяемые средства измерений должны иметь действующие свидетельства о поверке.*

### **3 Требования к квалификации поверителей**

Поверка ПТК «ВА2020» осуществляют аккредитованные в соответствии с законодательством Российской Федерации об аккредитации в национальной системе аккредитации на проведение поверки средств измерений юридические лица и индивидуальные предприниматели, изучившие настоящую методику поверки и руковод ство по эксплуатации на систему, имеющие стаж работы по данному виду измерений не менее 1 года.

#### **4 Требования безопасности**

При проведении поверки необходимо соблюдать требования безопасности, предусмотренные «Правилами технической эксплуатации электроустановок потребителей», «Правилами по охране труда при эксплуатации электроустановок» (утвержденных приказом Министерства труда и социальной защиты РФ от 24.07.2013г. №328н), ГОСТ 12.2.007.0-75, ГОСТ 122.007.3-75, ГОСТ 22261-94 и указаниями по безопасности, оговоренными в технических описаниях, руководствах по эксплуатации на измерительные компоненты системы в соответствующей документации на эталоны и другие средства поверки.

#### **5 Условия проведения поверки и подготовка к ней**

Поверка измерительных каналов ПТК «ВА2020» должна проводиться в нормальных условиях:

- температура окружающего воздуха (21 25) °С;
- относительная влажность окружающего воздуха (20 90) *%;*
- атмосферное давление  $(84,0 106,7)$  кПа;
- практическое отсутствие внешнего магнитного поля;
- напряжение питания от сети переменного тока  $(220,0\pm4,4)$  В, частотой  $(50,0\pm0,5)$  Гц, при коэффициенте гармоник не более 5 %.

*Примечание: При невозможности обеспечения нормальных условий поверку проводят в фактических условиях эксплуатации. Условия поверки ПТК «ВА2020» на месте эксплуатации не должны выходить за пределы рабочих условий, указанных в технической документации на ПТК «ВА2020» и эталоны.*

Перед началом поверки поверитель должен изучить руководства по эксплуатации ПТК «ВА2020», эталонов и других технических средств, используемых при поверке, настоящую методику и правила техники безопасности.

#### **6 Проведение поверки**

6.1 Внешний осмотр.

При внешнем осмотре ПТК «ВА2020» проверяют:

- наличие паспорта и свидетельства о предыдущей поверке;
- соответствие комплектности ПТК «ВА2020» паспортным данным;
- маркировку;
- наличие необходимых надписей на лицевых панелях ПТК «ВА2020» и измерительных модулей, входящих в состав ПТК «ВА2020».
- состояние коммуникационных и энергетических линий связи (шин, кабелей)

Не допускают к дальнейшей проверке компоненты ПТК «ВА2020», у которых обнаружено:

- неудовлетворительное крепление разъемов;
- обугливание изоляции;
- грубые механические повреждения наружных частей, органов регулирования и управления и прочие повреждения.
	- 6.2 Определение электрической прочности и сопротивления изоляции.

6.2.1 Определение электрической прочности.

Электрическое сопротивление между болтом (клеммой) заземления и корпусом проверяется у каждого шкафа, входящего в комплект проверяемого комплекса. Определение электрического сопротивления между болтом (клеммой) заземления и корпусом выполняется с помощью установки для проверки параметров электрической безопасности.

Результаты проверки считаются положительными, если значение электрического сопротивления между болтом (клеммой) заземления и корпусом каждого шкафа, входящего в комплект поверяемого ПТК, не более 0,1 Ом.

6.2.2 Определение сопротивления изоляции.

Электрическое сопротивление изоляции между цепями питания и корпусом проверяется у каждого шкафа, входящего в комплект проверяемого комплекса. Электрическое сопротивление изоляции измеряется установкой для проверки параметров электрической безопасности с номинальным напряжением 500 В между

каждой из клемм (контактов) разъема сетевого питания и корпусом шкафа. Отсчет показаний производить по истечении 1 минуты после начала измерения.

Результаты считаются положительными, если измеренное значение электрического сопротивления между каждой из клемм (контактов) разъема сетевого питания и корпусом каждого шкафа, входящего в комплект комплекса, составляет не менее 20 МОм.

6.3 Опробование.

ПТК «ВА2020» и эталонные средства измерения после включения в сеть прогревают в течении времени, указанного в эксплуатационной документации.

Опробование ПТК «ВА2020» проводится в соответствии с руководством по эксплуатации - путем выполнения тестов, предусмотренных его программным обеспечением.

Результаты поверки считаются положительными, если выполнение тестов прошло безошибочно.

*Примечание: Допускается совмещать опробование с процедурой проверки погрешности измерительных каналов ПТК «ВА2020».*

6.4 Определение допускаемой основной приведенной погрешности измерений сигналов напряжения постоянного тока и силы постоянного тока.

Определение погрешности выполняют в 7 точках Xi (0 %, 20 %, 40 %, 50% 60 %, 80 %, 100 %) диапазона измерений.

6.4.1 Определение пределов допускаемой приведенной погрешности измерений сигналов напряжения постоянного тока.

Для проверки необходимо:

• Подключить к входу ПТК «ВА2020» выход калибратора напряжения.

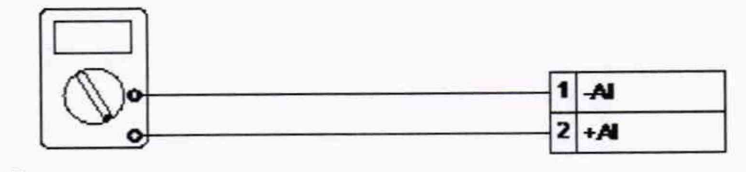

Калибратор напряжения

- Подать на измерительные входы контрольный сигнал с калибратора напряжений.
- Запустить программу и считать входные значения.
- Сравнить измеренные значения с контрольными.
- Рассчитать приведенную погрешность измерений по формуле:

 $\Delta U = [(U_{u3M} i - U_{v3M} i) / U_{u4M} c] \cdot 100\%$ ,

где *U*эт *i* - значение i -го контрольного сигнала с калибратора напряжений,

*Uизм і - значение измеренное і -ым каналом ПТК «ВА2020»*,

*Uмакс* - значение напряжения, соответствующее верхней границе диапазона измерения напряжения.

• Повторить перечисленные действия для остальных контрольных точек.

Результаты считаются положительными, если значения приведенной погрешности не превышают следующих значений:

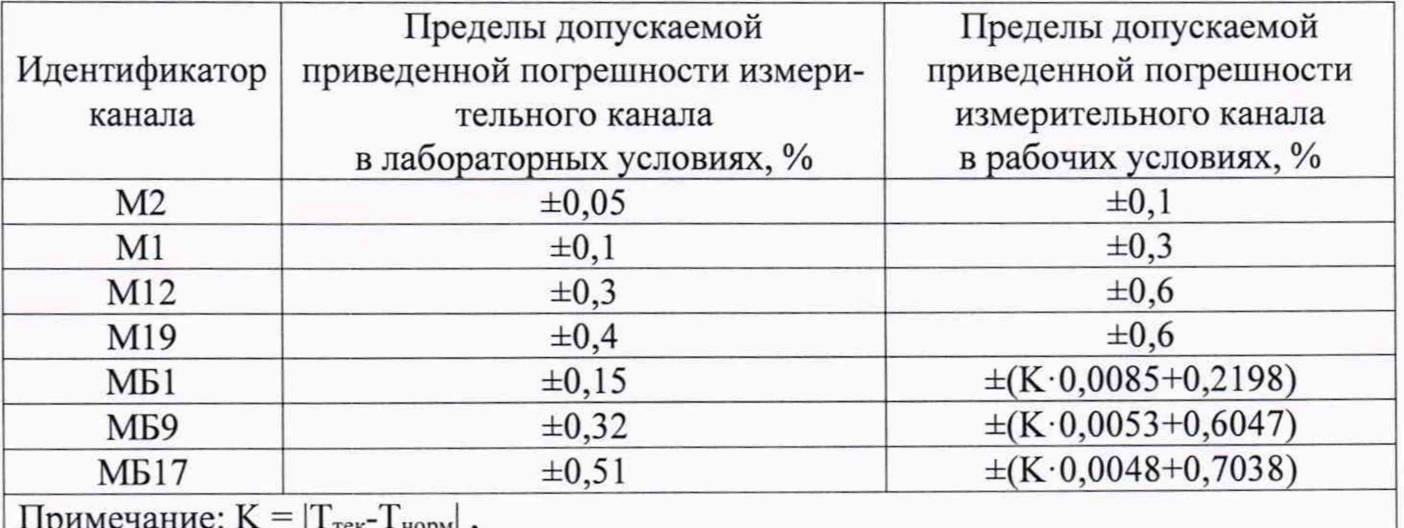

Т<sub>тек</sub>- текущая температура окружающей среды в рабочем диапазоне; Тнорм - температура в нормальных условиях эксплуатации.

6.4.2 Определение допускаемой приведенной погрешности измерений сигналов силы постоянного тока.

Для проверки необходимо:

Подключить к входу ПТК «ВА2020» выход калибратора постоянного тока.

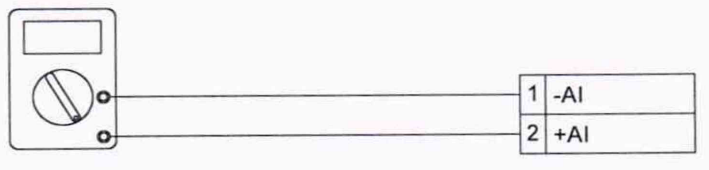

Калибратор тока

Подать на измерительные входы контрольный сигнал с калибратора постоянного тока.

- Запустить программу и считать входные значения.
- Сравнить измеренные значения с контрольными.
- Рассчитать приведенную погрешность измерений по формуле:

$$
\Delta I = \left[ (I_{u3M\ i} - I_{3mi}) / I_{\text{Makc}} \right] \cdot 100\%
$$

где Іэт і - значение і -го контрольного сигнала с калибратора постоянного тока,

 $l$ изм *і* - значение, измеренное і -ым каналом ПТК «ВА2020»,

Імакс - значение силы постоянного тока, соответствующее верхней границе диапазона измерения силы постоянного тока.

- Повторить перечисленные действия для остальных контрольных точек.
- Повторить перечисленные действия для других диапазонов измерения.

Результаты считаются положительными, если значения приведенной погрешности не превышают следующих значений:

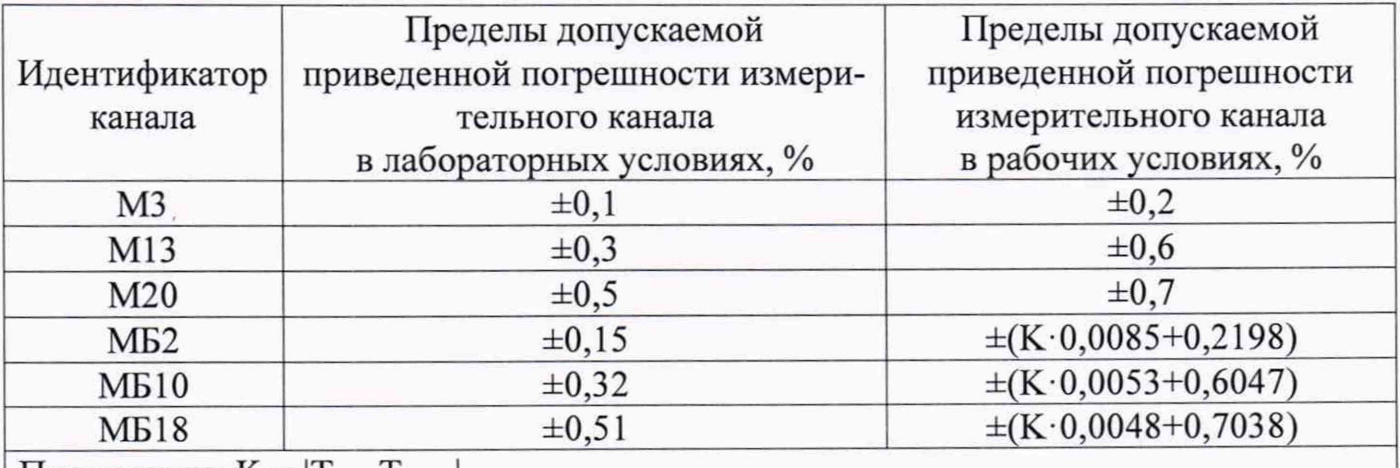

Примечание:  $K = |T_{\text{rek}} - T_{\text{hopm}}|$ ,

Т<sub>тек</sub>- текущая температура окружающей среды в рабочем диапазоне; Тнорм - температура в нормальных условиях эксплуатации.

6.5 Определение допускаемой приведенной погрешности измерений сигналов электрического сопротивления.

Определение погрешности выполняют в 7 точках Xi (0%, 20%, 40%, 50% 60 %, 80 %, 100 %) диапазона измерений.

Для проверки необходимо:

• Подключить к входу ПТК «ВА2020» выход магазина электрического сопротивления Р4834.

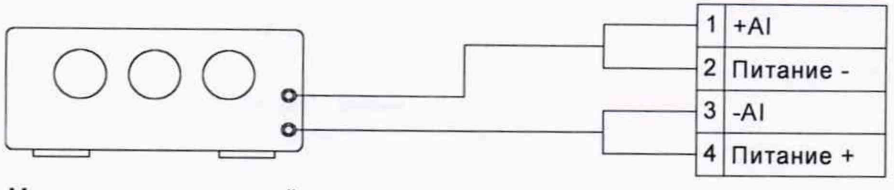

Магазин сопротивлений

- Подать на измерительные входы контрольный сигнал с магазина сопротивлений Р4834.
- Запустить программу и считать входные значения.
- Сравнить измеренные значения с контрольными.
- Рассчитать приведенную погрешность измерений по формуле:

$$
\Delta R = \frac{[R_{u3M} - R_{3m}]}{R_{\text{maxc}}} - 100\% ,
$$

где Rэт і - значение і -го контрольного сигнала с магазина электрического сопротивления Р4834,

*Rизм i* – значение, измеренное *i* –ым каналом ПТК «ВА2020»,

*Rмакс* - значение электрического сопротивления, соответствующее верхней границе диапазона измерения.

• Повторить перечисленные действия для остальных контрольных точек.

Результаты считаются положительными, если значения приведенной погрешности не превышают следующих значений:

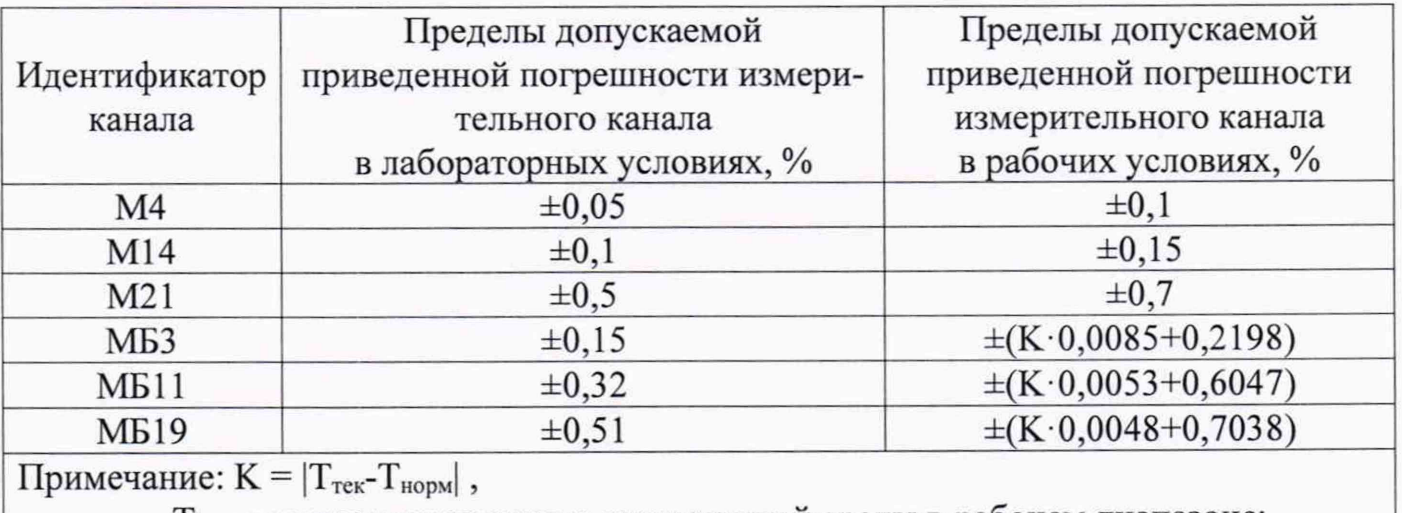

 $T_{\text{rek}}$ - текущая температура окружающей среды в рабочем диапазоне; Т<sub>норм</sub> - температура в нормальных условиях эксплуатации.

6.6 Определение допускаемой абсолютной погрешности измерений температу-

ры с помощью внешних термопар

Определение погрешности выполняют в 7 точках Xi (0%, 20%, 40%, 50% 60 %, 80 %, 100 %) диапазона измерений.

Для проверки необходимо:

• Подключить к входу ПТК «ВА2020» выход калибратора напряжений.

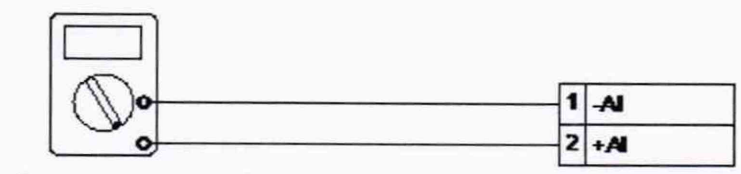

Калибратор напряжения

- Установить на нем значение напряжения, соответствующее значению температуры по ГОСТ 8.585-2001.
- Подать на измерительные входы контрольный сигнал с калибратора напряжений.
- Запустить программу и считать входные значения.
- Сравнить измеренные значения с контрольными.
- Рассчитать абсолютную погрешность измерений по формуле:

$$
\Delta T_{TT} = T_{u_{3M}} - T_{\rm sm}^{\circ}{}^{\circ}\mathrm{C}
$$

где

 $T_{\text{max}}$  - i-е значение температуры, соответствующее измеренному значению напряжения проверяемым измерительным каналом ПТК «ВА2020»;

 $T_{\text{cm}}$  – i-е значение температуры, соответствующее напряжению, задаваемым калибратором напряжения;

• Повторить перечисленные действия для остальных контрольных точек.

Результаты считаются положительными, если значения абсолютной погрешности не превышают следующих значений:

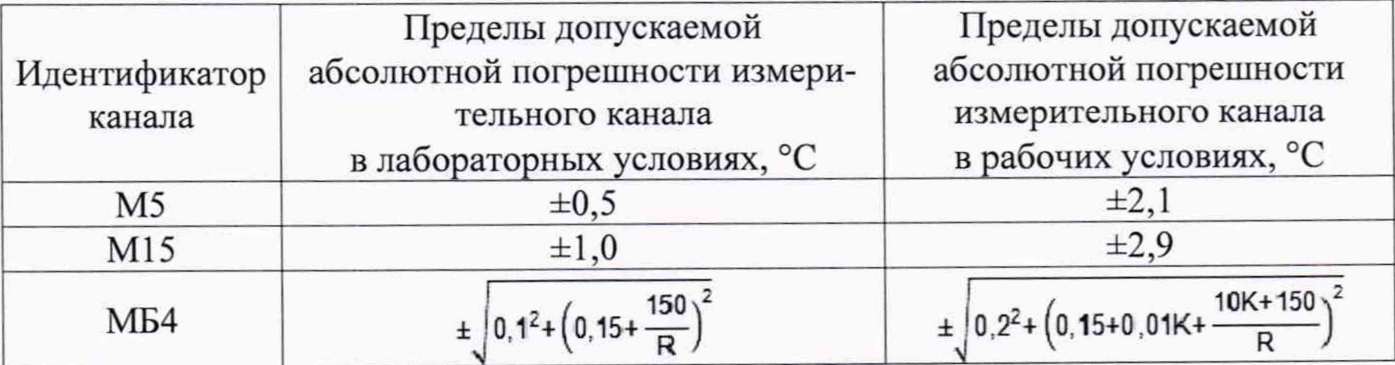

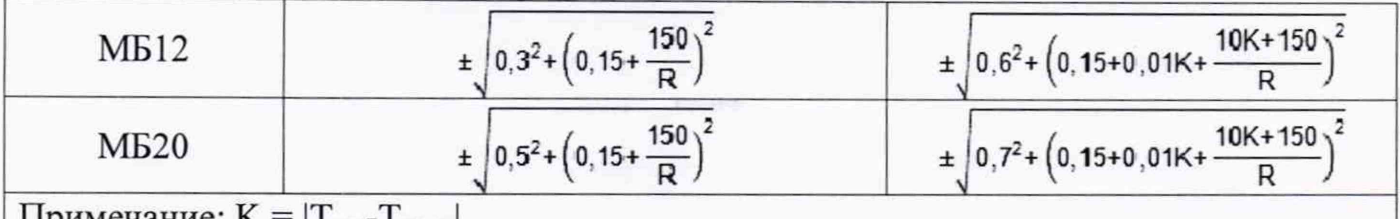

Примечание:  $K = |I_{\text{Text}} - I_{\text{HopM}}|$ ,

Ттек- текущая температура окружающей среды в рабочем диапазоне;

Тнорм - температура в нормальных условиях эксплуатации.

R - сконфигурированный в сервисном ПО или с помощью органов управления (DIP-переключатели) поддиапазон преобразования аналоговых сигналов.

6.7 Определение допускаемой абсолютной погрешности измерений температуры с помощью внешних термопреобразователей сопротивления.

Определение погрешности выполняют в 7 точках Xi (0%, 20%, 40%, 50% 60 %, 80 %, 100 % ) диапазона измерений.

Для проверки необходимо:

• Подключить к входу ПТК «ВА2020» выход магазина сопротивлений Р4834.

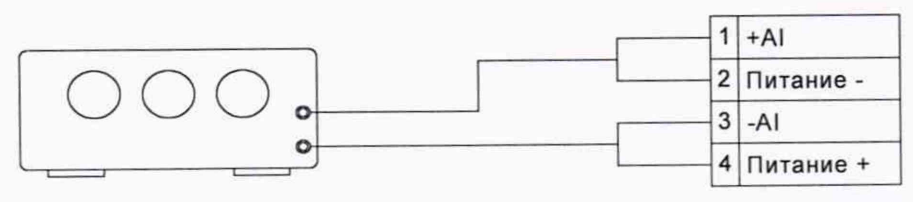

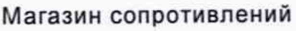

- Установить на нем значение сопротивления, соответствующее значению температуры по ГОСТ 6651-2009.
- Подать на измерительные входы контрольный сигнал с магазина сопротивлений Р4834.
- Запустить программу и считать входные значения.
- Сравнить измеренные значения с контрольными.
- Рассчитать абсолютную погрешность измерений по формуле:

$$
\Delta T_{TC} = T_{u_{3M}} - T_{3m}, \ ^{\circ}C
$$

где

 $T_{\text{max}}$  – i-e значение температуры, соответствующее измеренному значению напряжения проверяемым измерительным каналом ПТК «ВА2020»,

 $T_{\text{cm}}$  - i-е значение температуры, соответствующее электрическому сопротивлению, задаваемому магазином сопротивлений;

• Повторить перечисленные действия для остальных контрольных точек.

Результаты считаются положительными, если значения абсолютной погрешности не превышают следующих значений:

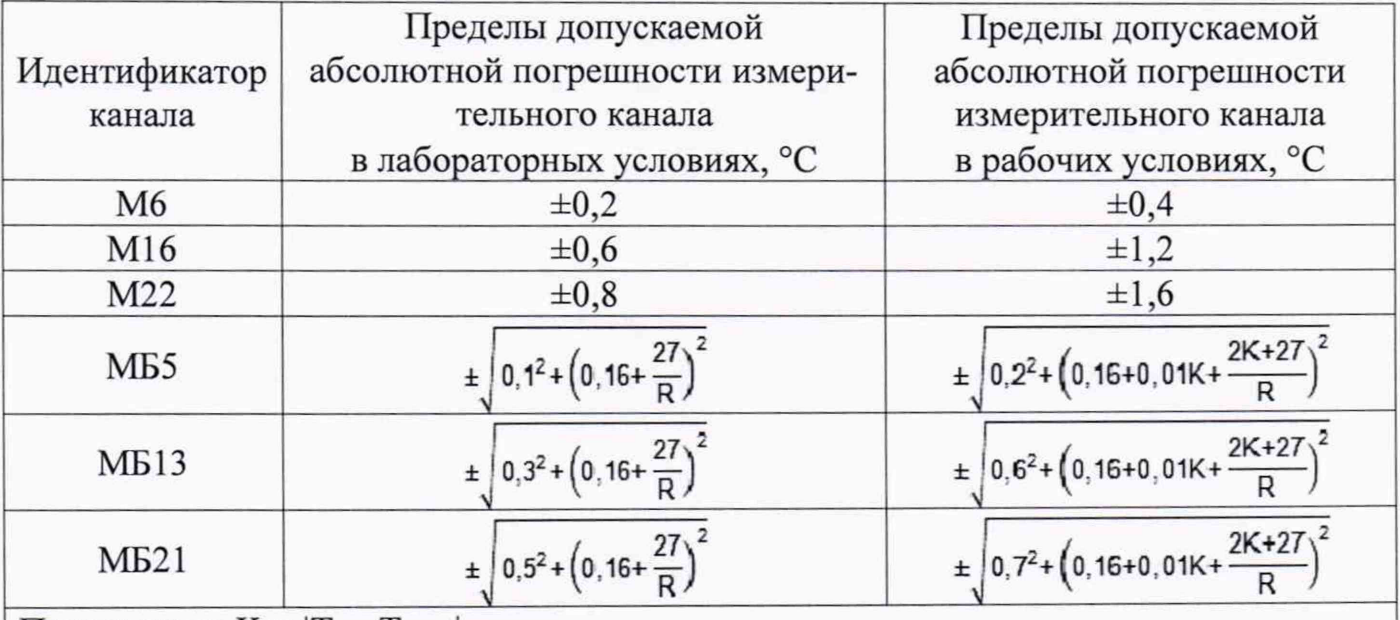

Примечание:  $K = |T_{\text{rek}} - T_{\text{hopm}}|$ ,

Ттек- текущая температура окружающей среды в рабочем диапазоне;

Тнорм - температура в нормальных условиях эксплуатации.

R - сконфигурированный в сервисном ПО или с помощью органов управления (DIP-переключатели) поддиапазон преобразования аналоговых сигналов.

6.8 Определение допускаемой абсолютной погрешности измерений количества импульсов.

Определение проводится в следующем порядке:

подключить генератор импульсов к входу частотомера и поверяемого из- $\bullet$ мерительного канала;

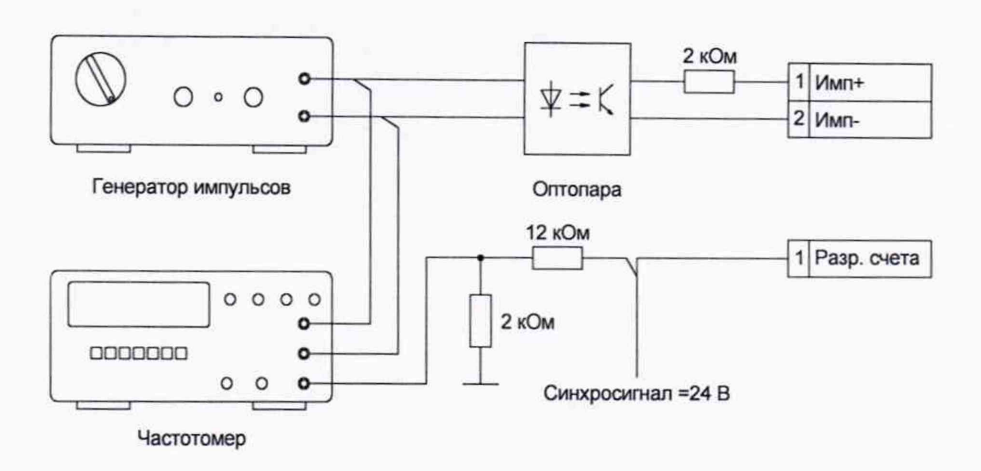

- согласно руководству по эксплуатации генератора последовательно задать ряд значений частоты импульсного сигнала 50, 100, 200 кГц.
- измерение по каждому значению частоты проводить в течение промежутка времени не менее 45 секунд.

После задания каждого значения частоты, проконтролировать результат измерения следующим образом:

- на АРМ оператора, используя систему диагностики ПТК, открыть окно с изображением состояния модуля и состояния входных счетных каналов данного модуля;
- напротив проверяемого канала в графе «Значение», будет отображено измеренное количество импульсов входного сигнала.
- Рассчитать абсолютную погрешность измерений по формуле,

$$
\Delta C = C_{i\text{ u3M}} - C_{i\text{ ycm}}
$$

- і-е значение количества импульсов, измеренное проверяемым где  $C_{i}$ измерительным каналом и отображаемое на АРМ оператора;

 $C_{i, ycm}$  - i-е значение количества импульсов, измеренное частотомером.

Результаты считаются положительными, если значения абсолютной погрешности не превышают  $\pm 1$  импульс.

6.9 Определение допускаемой приведенной погрешности измерений частоты.

При определении допускаемой приведенной погрешности измерения частоты установка входных номинальных значений частоты поверяемого канала осуществляется генератором сигналов по показаниям частотомера.

Определение пределов погрешности выполняют в 7 точках Xi (0%, 20%, 40 %, 50% 60 %, 80 %, 100 %) диапазона измерений.)

Для проверки необходимо:

• Подключить к входу ПТК «ВА2020» выход генератора частоты.

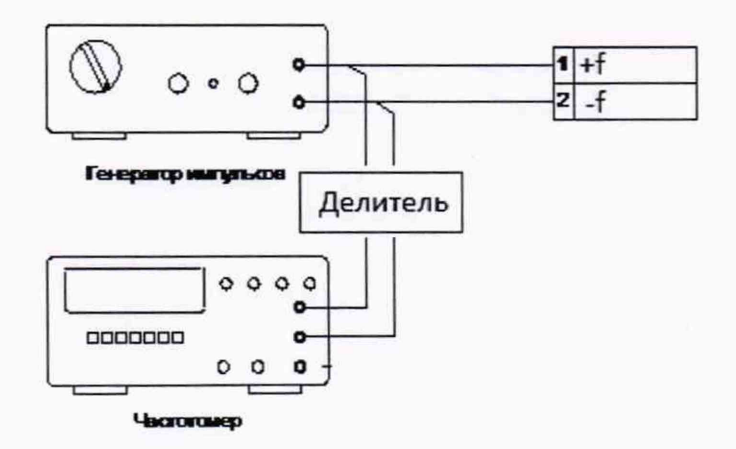

- Подать на измерительные входы контрольный сигнал с генератора часто- $\bullet$ ты.
- Запустить программу и считать входные значения.
- Сравнить измеренные значения с контрольными.
- Рассчитать приведенную погрешность измерений по формуле:

$$
\Delta f = \frac{f(f_{u3M i} - f_{3m i})}{f_{\text{maxc}}} \cdot 100\%
$$

где fэт і - значение і -го контрольного сигнала, заданного с генератора сигналов,

 $f$ изм *і* - значение измеренное і -ым каналом ПТК «ВА2020»,

fмакс - значение частоты, соответствующее верхней границе диапазона измерения.

• Повторить перечисленные действия для остальных контрольных точек.

Результаты считаются положительными, если значения приведенной погрешности не превышают  $\pm 0.01$  %.

6.10 Определение допускаемой приведенной погрешности воспроизведения сигналов напряжения постоянного тока и силы постоянного тока

Определение пределов погрешности выполняют в 7 точках Xi ( 0 %, 20 %, 40 %, 50% 60 %, 80 %, 100 % ) диапазона измерений.

6.10.1 Определение допускаемой приведенной погрешности воспроизведения сигналов напряжения.

Перед проведением поверки необходимо выполнить следующие подготовительные работы:

• Подключить к аналоговому выходу ПТК «ВА2020» вход калибратора процессов Fluke 726, работающего в режиме цифрового вольтметра.

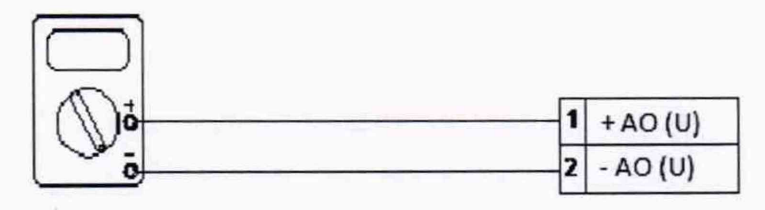

Калибратор процессов FLUKE 726 (в режиме цифрового вольтметра)

- Подать на аналоговые выходы ПТК «ВА2020» значения устанавливаемых напряжений.
- Выполнить измерение напряжений на выходе с помощью калибратора процессов Fluke 726, работающего в режиме цифрового вольтметра.
- Рассчитать приведенную погрешность воспроизведения по формуле:

$$
\Delta U_{\rm galX} = \left[ (U_{\rm u2M\,cm\,i} - U_{\rm galX\,i}) / U_{\rm MARC} \right] \cdot 100\,\%
$$

где *Цвых i -* значение i -го воспроизводимого сигнала напряжения с калибратора напряжений,

*иизм эт i -* значение измеренное цифровым вольтметром для i -го канала ПТК «ВА2020»,

*имакс -* значение напряжения, соответствующее верхней границе диапазона воспроизводимого напряжения.

• Повторить перечисленные действия для остальных контрольных точек, а также для напряжений противоположной полярности, если это требуется.

Результаты считаются положительными, если значения приведенной погрешности не превышают следующих значений:

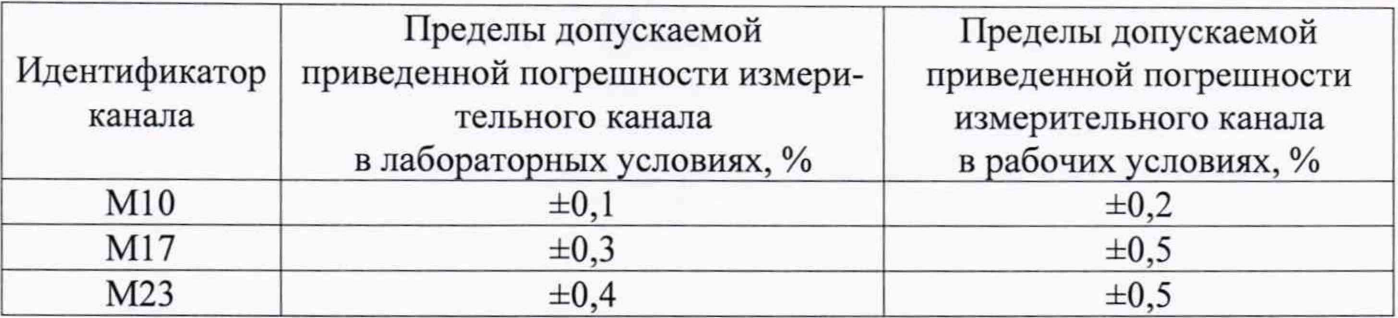

6.10.2 Определение допускаемой приведенной погрешности воспроизведения сигналов силы постоянного тока.

• Подключить к аналоговому выходу ПТК «ВА2020» вход калибратора процессов Fluke 726, работающего в режиме цифрового миллиамперметра.

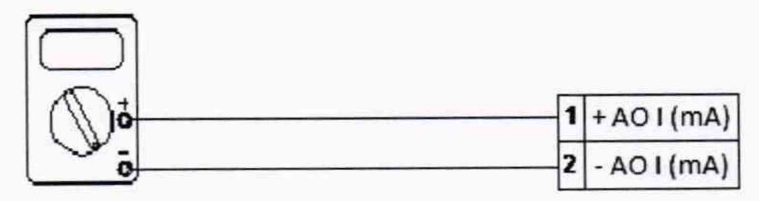

Калибратор процессов FLUKE 726 (в режиме милиамперметра)

- Подать на аналоговые выходы ПТК «ВА2020» значения устанавливаемых сигналов силы постоянного тока.
- Выполнить измерение сигналов силы постоянного тока на выходе с помощью калибратора процессов Fluke 726, работающего в режиме цифрового милиамперметра.
- Рассчитать приведенную погрешность воспроизведения по формуле:

*А 1 в ы х = [ ( 1 и з м эт i - 1 в ы х i ) / 1 м а к с ] \* 1 0 0 %* ,

где *Iвых і* - значение і -го воспроизводимого сигнала силы постоянного тока,

*1изм эт i —* значение измеренное цифровым миллиамперметром для i —го канала ПТК «ВА2020»,

*1макс* - значение силы тока, соответствующее верхней границе диапазона воспроизводимой силы тока.

• Повторить перечисленные действия для остальных контрольных точек.

Результаты считаются положительными, если пределы допускаемой приведенной погрешности не превышают следующих значений:

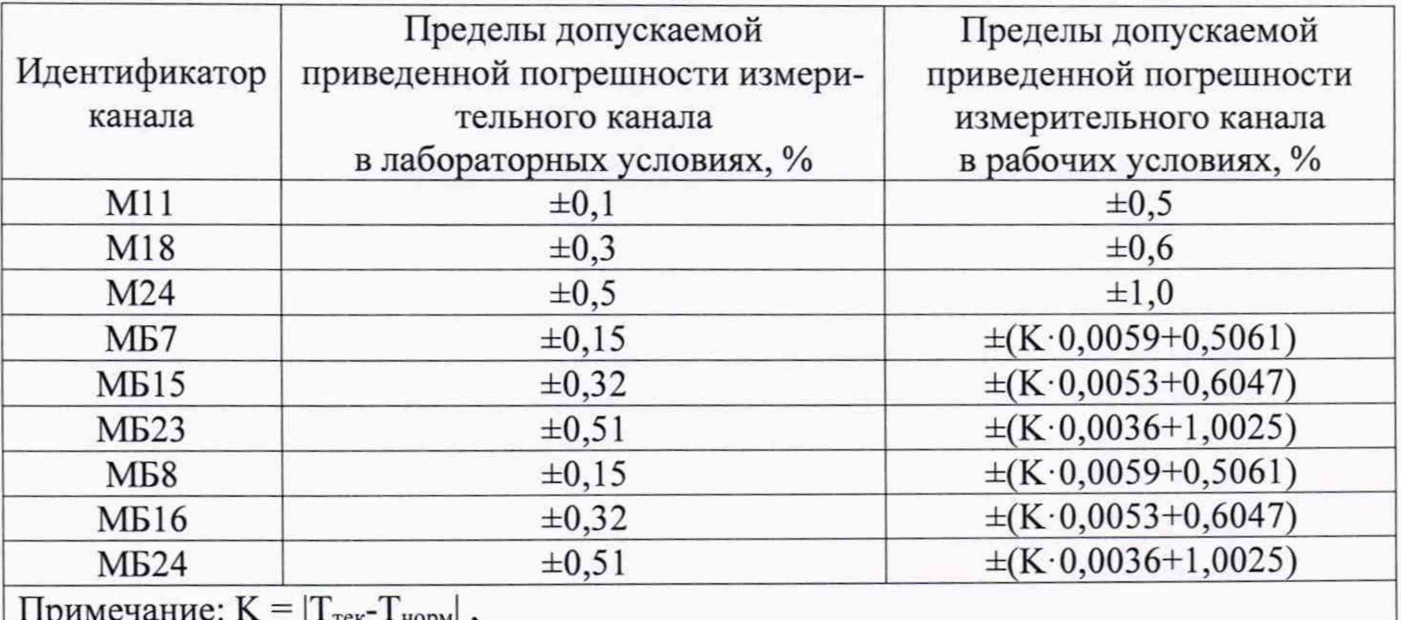

Примечание:  $K = |T_{\text{rek}} - T_{\text{hopm}}|$ ,

 $T_{\rm rec}$ - текущая температура окружающей среды в рабочем диапазоне; Тнорм - температура в нормальных условиях эксплуатации.

6.11 Определение идентификационных данных программного обеспечения.

Для определения идентификационного наименования ПО при помощи ППО-АРМ, требуется запустить и войти в ППО-АРМ под логином и паролем инженера. В

главном окне программы нажать на кнопку расположенную в правом верхнем углу экрана, рис. 1.

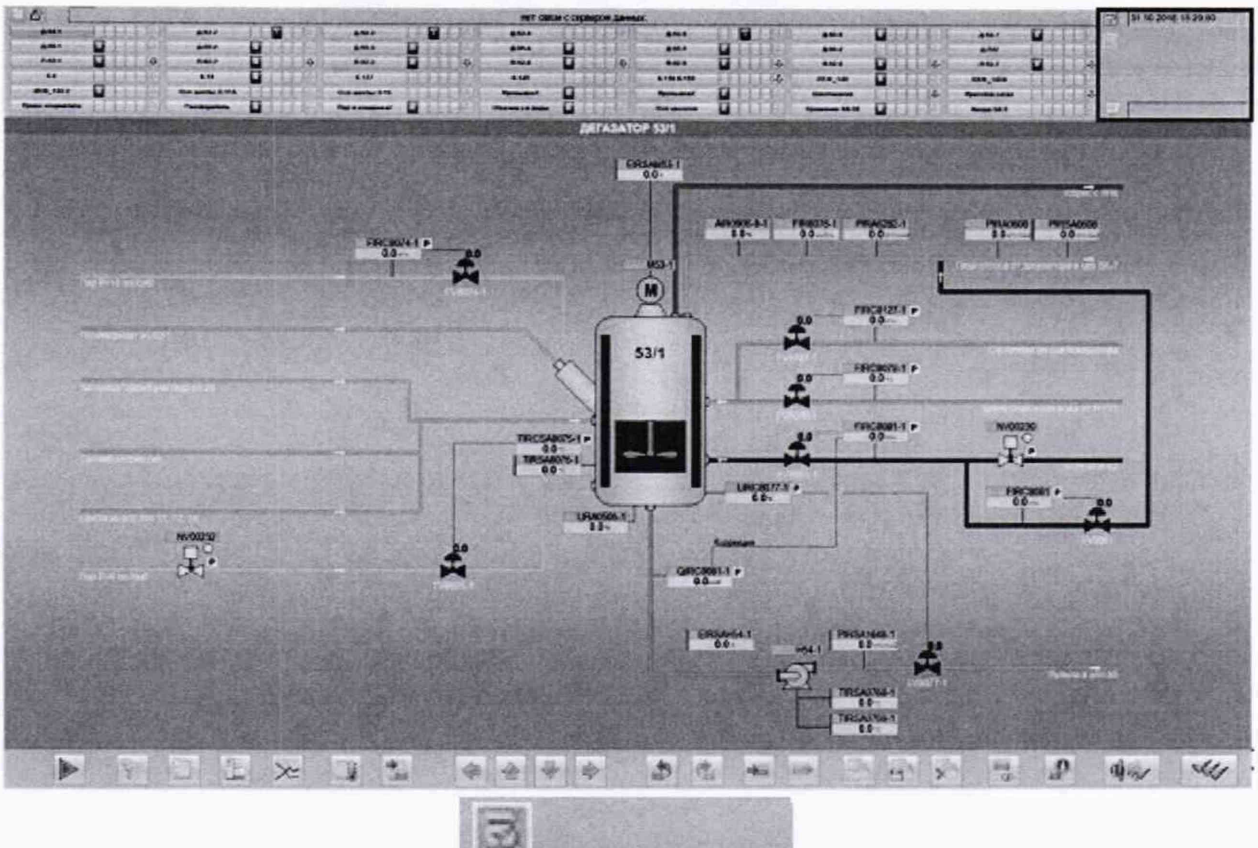

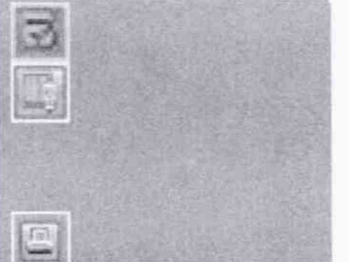

Рис. 1 Внешний вид главного окна операторской станции

Для каждого конкретного ПТК «ВА2020» интерфейс главного окна ППО-АРМ зависит от типа объекта, принятых стандартов и технологического регламента на предприятии заказчика и может отличаться от представленного на рис.1. .

При необходимости запустить ПО «МЕТРОЛОГ ВА2020» можно указав в проводнике операционной системы АРМа путь C:\Metrology\_va2020\Metrology\_va2020.exe».

Откроется «окно» ПО «МЕТРОЛОГ ВА2020» рис.2.

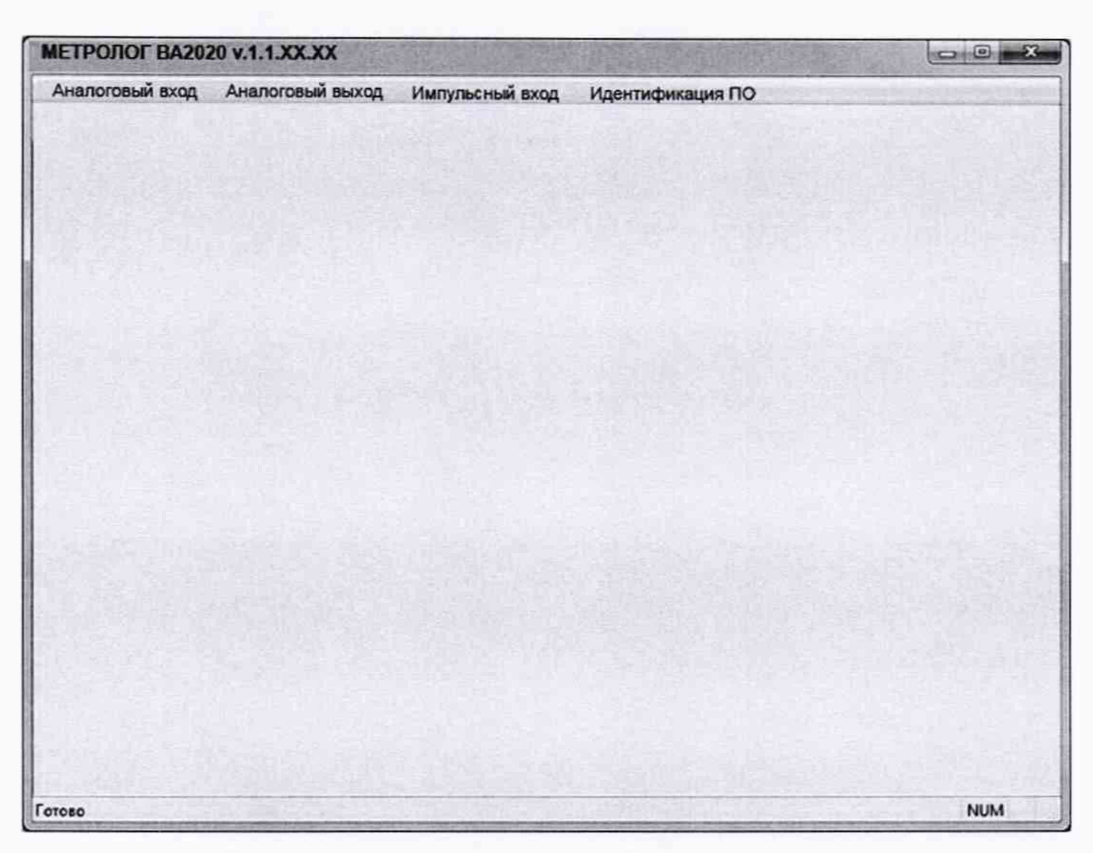

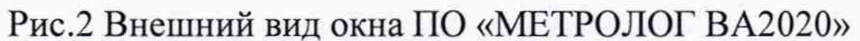

В данном «окне» при нажатии на кнопку «Идентификация ПО» появится информация с идентификационными данными рис.З.

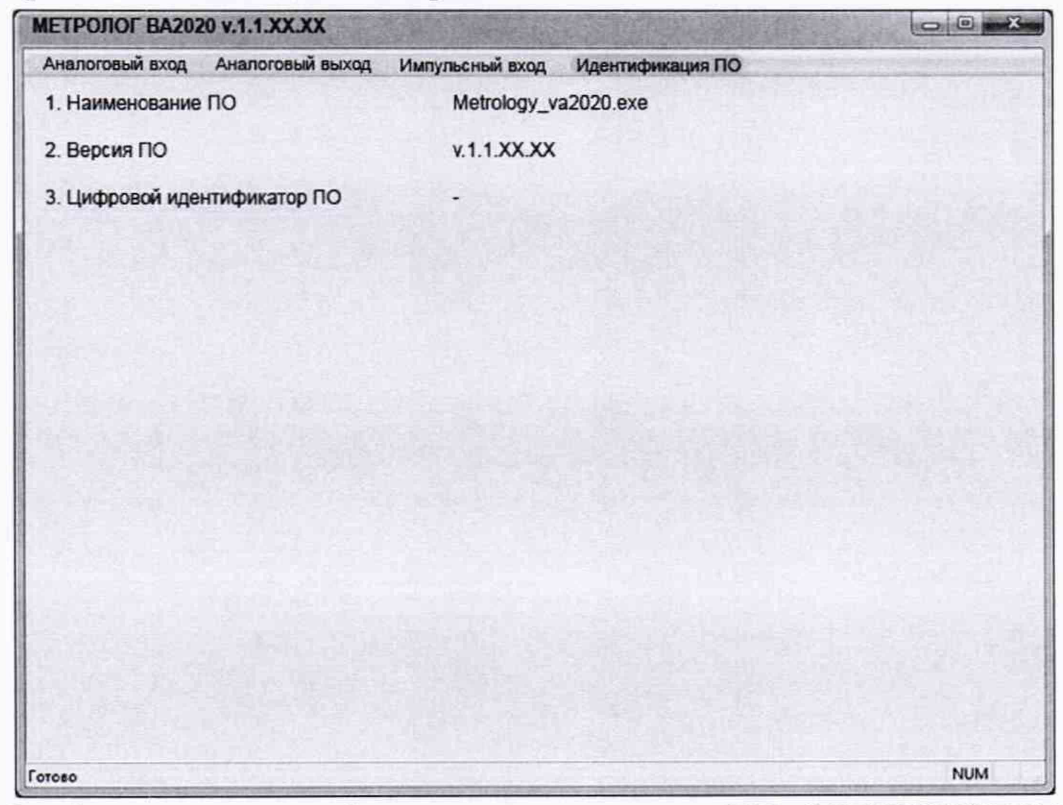

Рис.З Отображение идентификационных данных в ПО «МЕТРОЛОГ ВА2020»

#### **7. Оформление результатов поверки.**

При положительных результатах поверки оформляют протокол по форме Приложения 1 и знак поверки в виде оттиска поверительного клейма наносится на свидетельство о поверке согласно Порядка проведения поверки средств измерений, требования к знаку поверки и содержанию свидетельства о поверке, утверждённый приказом Минпромторга № 1815 от 02.07.2015 г.

При отрицательных результатах поверки оформляют извещение о непригодности согласно Приложению 2 Порядка проведения поверки средств измерений, требования к знаку поверки и содержанию свидетельства о поверке, утверждённый приказом Минпромторга №1815 от 02.07.2015.

21

#### **Протокол поверки комплекса программно-технического «ВА2020».**

1. Условия проведения поверки:

- температура окружающего воздуха <sup>о</sup>С;
- относительная влажность окружающего воздуха \_\_\_\_\_\_\_\_\_\_\_\_\_\_ %;
- атмосферное давление \_\_\_\_\_\_\_\_\_\_\_\_\_ кПа;

2. Определение электрической прочности и сопротивления изоляции.

Сопротивление изоляции более - 20 МОм (менее 20 МОм).

Пробоя и/или перекрытия по изоляции – не произошло (произошло).

3. Проверка допускаемой приведенной погрешности измерения сигналов напряжения.

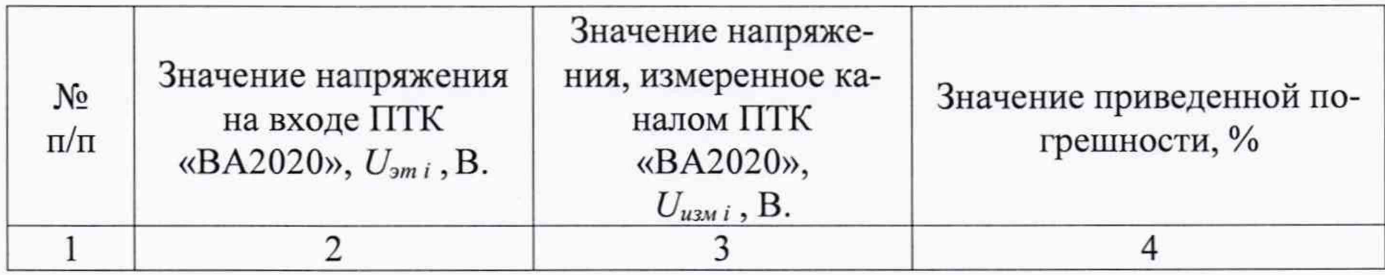

4. Проверка допускаемой приведенной погрешности измерения, сигналов силы постоянного тока.

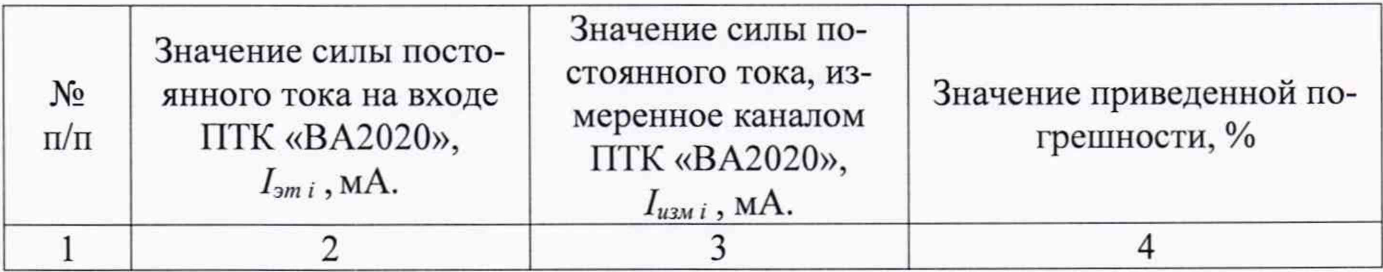

5. Проверка допускаемой приведенной погрешности измерения сигналов электрического сопротивления.

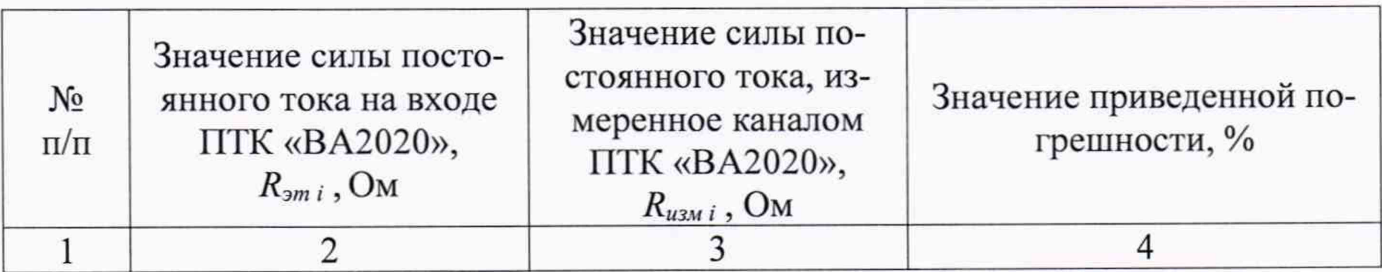

6. Проверка допускаемой абсолютной погрешности измерения температуры с

помощью внешних термопар.

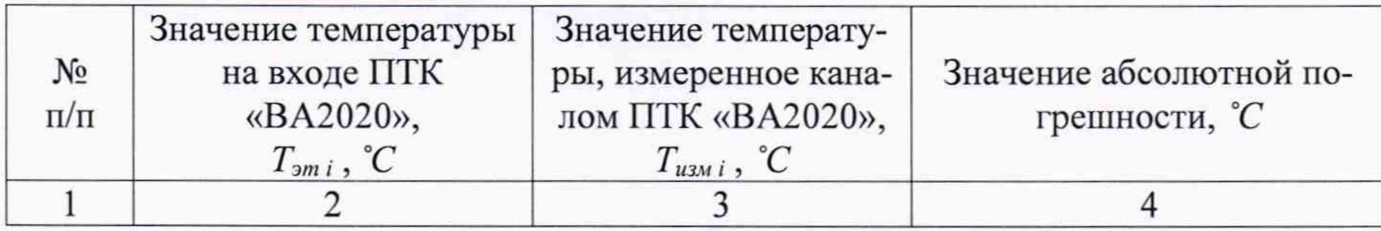

7. Проверка допускаемой абсолютной погрешности измерения температуры с помощью внешних термопреобразователей сопротивления.

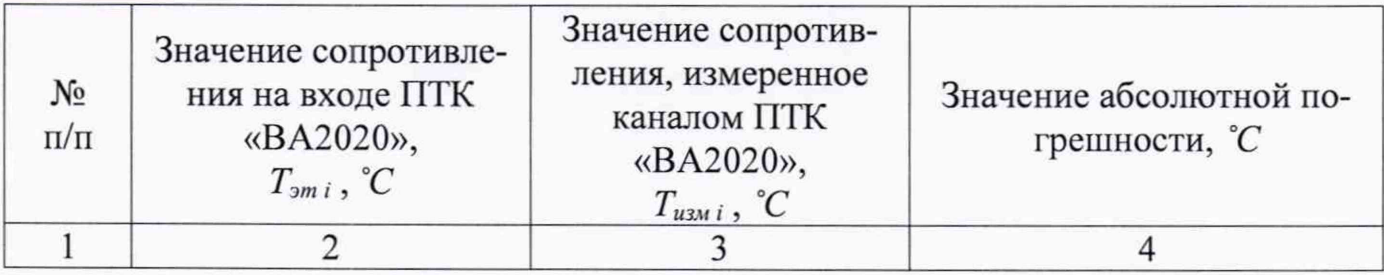

8. Троверка допускаемой абсолютной погрешности счета импульсов.

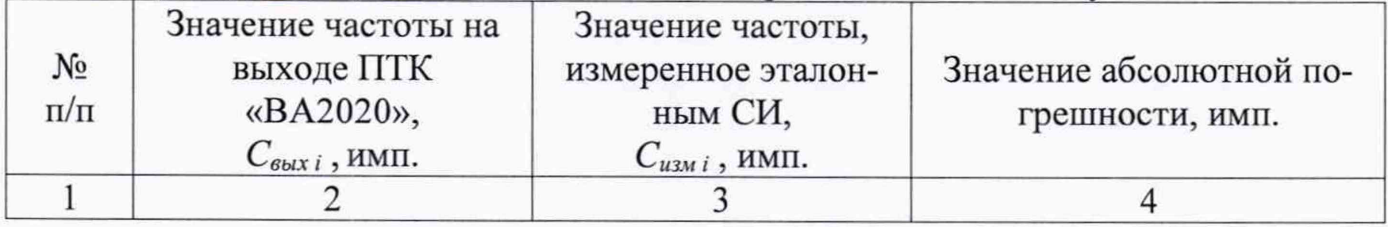

9. Проверка допускаемой приведенной погрешности измерения сигналов часто-

ты.

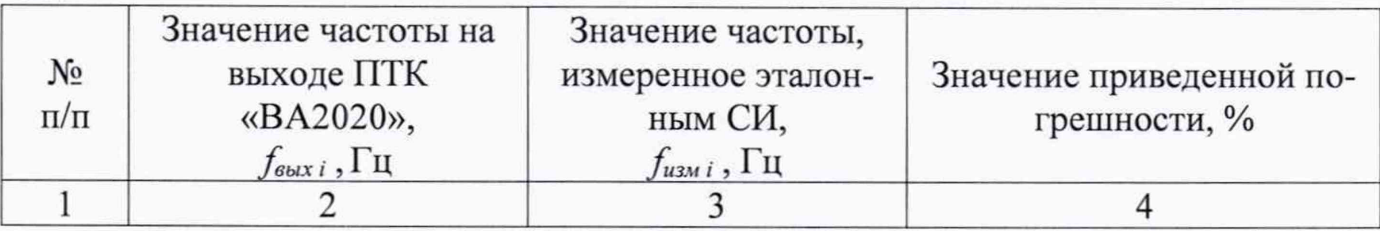

10. Проверка допускаемой приведенной погрешности воспроизведения сигналов напряжения постоянного тока.

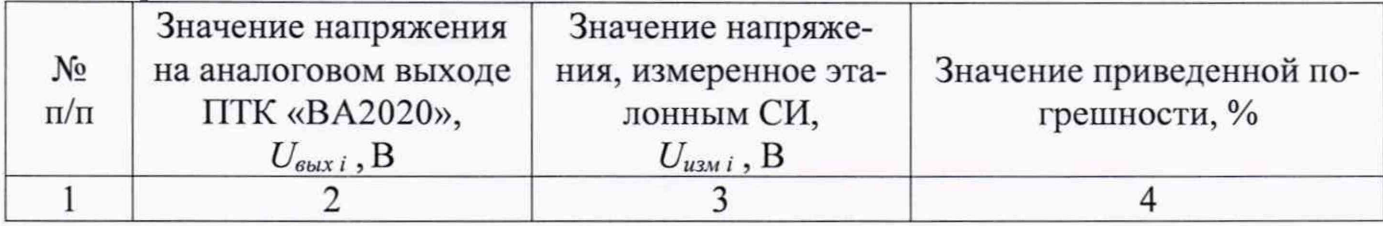

11. Проверка допускаемой приведенной погрешности воспроизведения сигналов силы постоянного тока.

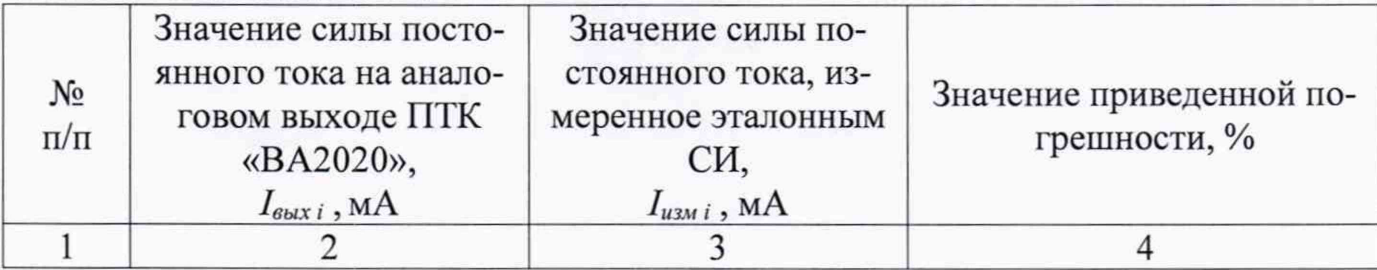

12. Наименование и идентификационный номер программного обеспечения совпадают/не совпадают с заявленными (ненужное зачеркнуть).

13.

Комплекс программно-технический «ВА2020» заводской номер\_\_\_\_\_\_\_\_\_\_\_\_\_\_\_\_, на основании результатов поверки признан годным (не годным) и допущен (не допущен) к применению.

Поверитель:  $\qquad \qquad$  /  $\qquad \qquad$  /.